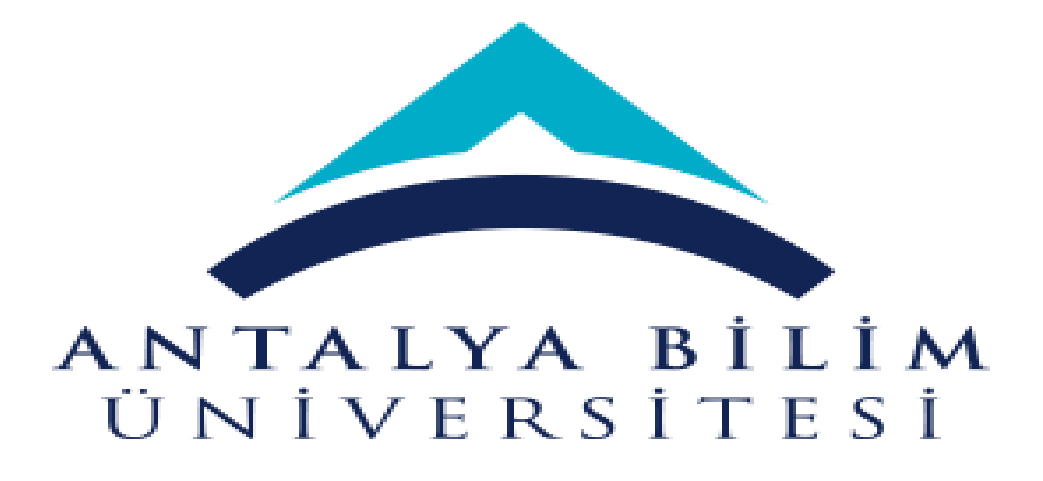

AÇIK ERİŞİM SİSTEMİ VERİ GİRİŞİ

**MAKALE, BİLDİRİ, KİTAP, KİTAP BÖLÜMÜ**

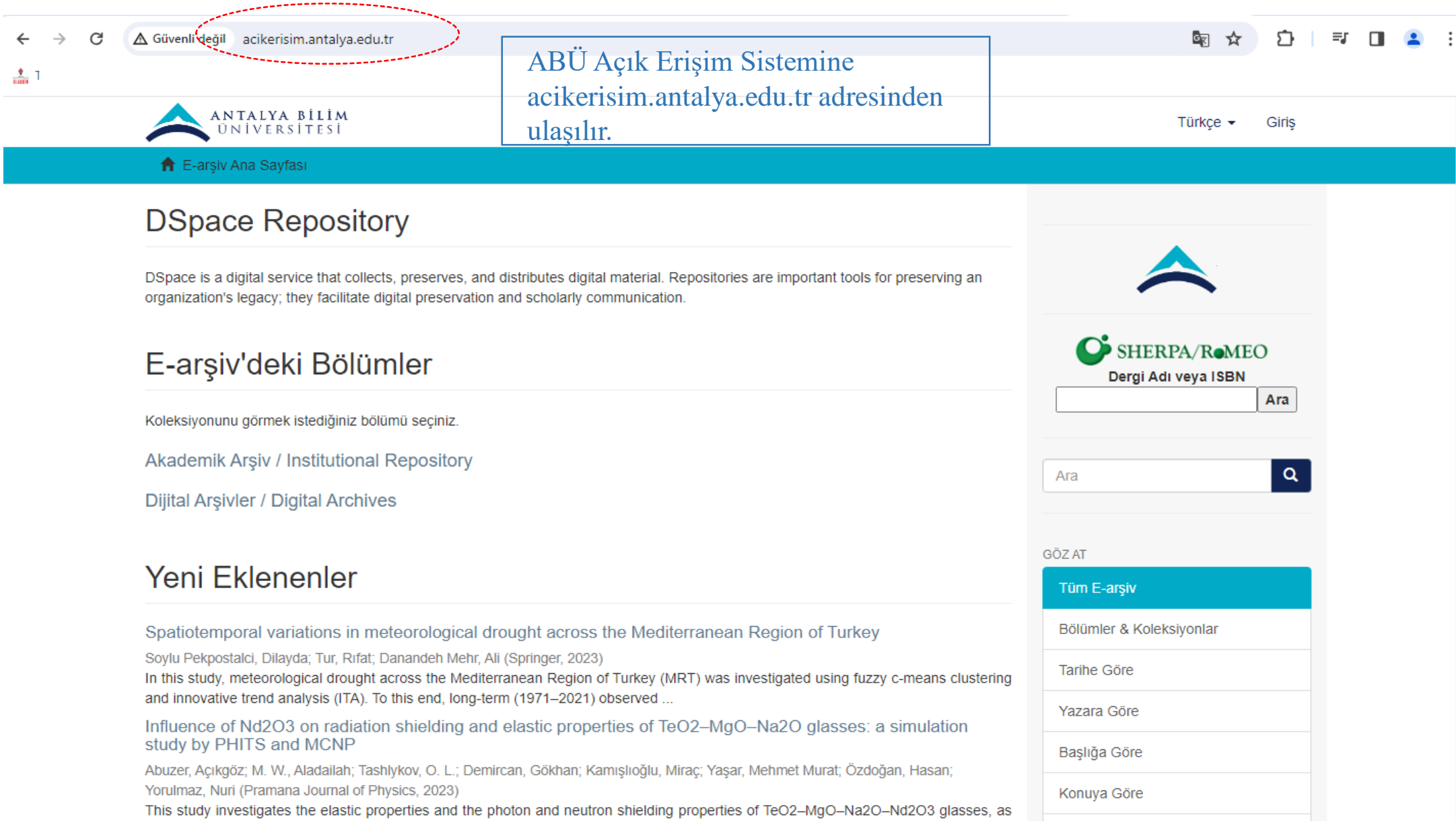

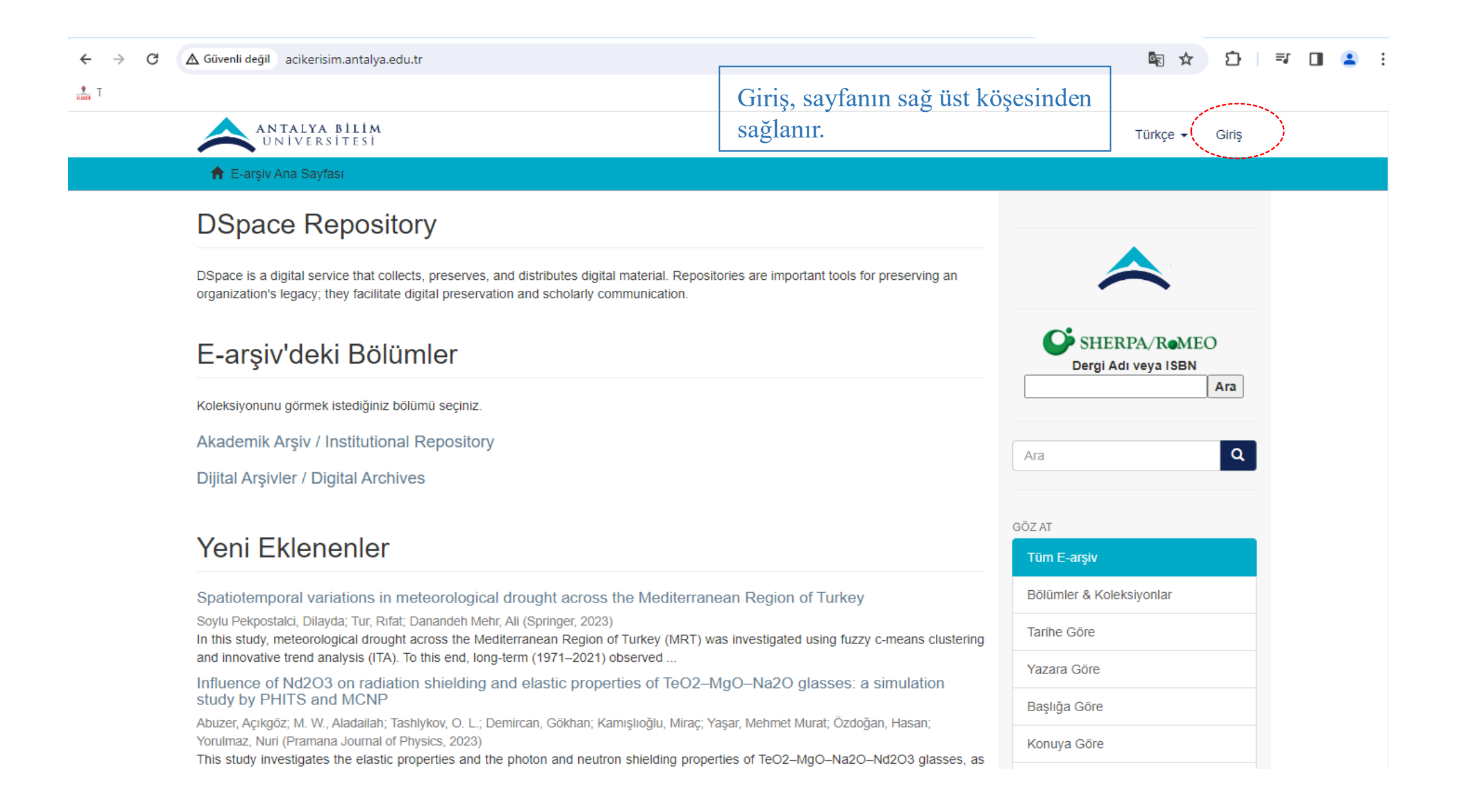

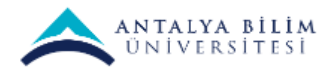

### Türkçe  $\star$  Giriş

↑ E-arşiv Ana Sayfası / Giriş Yapın

## Bir Giriş Yöntemi Seçiniz

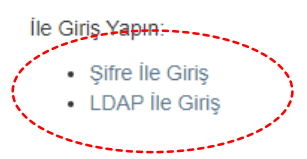

Şifre ile giriş; öğrencilerimizin kullanımı için uygundur.

LDAP ile giriş; veri girişi yapacak akademisyenlerimizin kullanımı için uygundur.

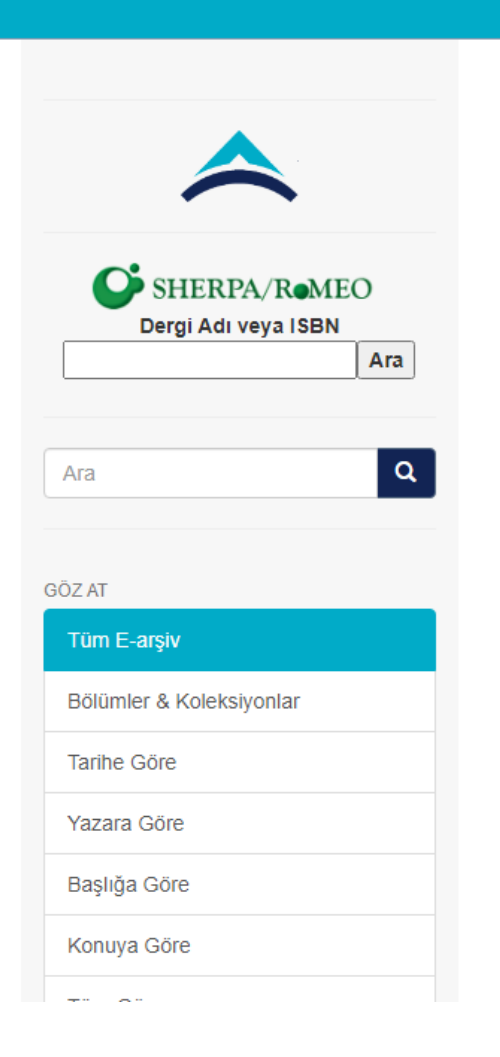

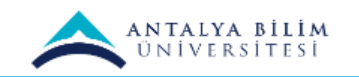

#### Türkçe <del>▼</del> Giriş

↑ E-arşiv Ana Sayfası / Giriş

# E-arşiv'e Giriş

Kullanıcı Adı (Ör: sonmez.celik): \*

merve.demirkan

Şifre: \*

........

Giriş

### LDAP ile giriş; Kullanıcı adı: isim.soyisim Şifre : üniversite tarafından verilen kurumsal şifre

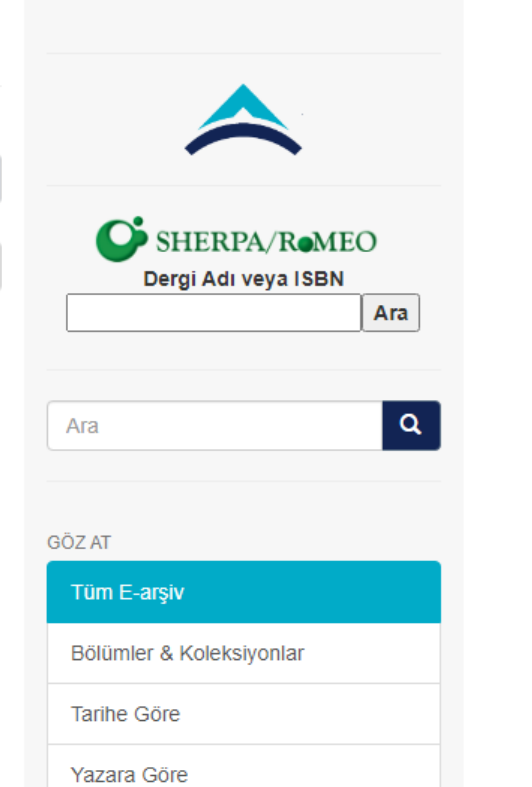

Başlığa Göre

Konuya Göre

This Office

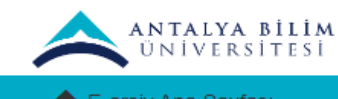

#### MERVE DEMÍRKAN ▼ Türkçe  $\sim$

**A** E-arsiv Ana Sayfası **DSpace Repository** DSpace is a digital service that collects, preserves, and distributes digital material. Repositories are important tools for preserving an organization's legacy; they facilitate digital preservation and scholarly communication. SHERPA/RoMEO E-arşiv'deki Bölümler Dergi Adı veya ISBN Ara Akademik Arşiv seçilir.Koleksiyonunu görmek istediğiniz bölümü seciniz Akademik Arşiv / Institutional Repository  $\alpha$ Ara Dijital Arşivler / Digital Archives **GÖZ AT** Yeni Eklenenler Tüm E-arşiv Bölümler & Koleksiyonlar Spatiotemporal variations in meteorological drought across the Mediterranean Region of Turkey Soylu Pekpostalci, Dilayda; Tur, Rıfat; Danandeh Mehr, Ali (Springer, 2023) Tarihe Göre In this study, meteorological drought across the Mediterranean Region of Turkey (MRT) was investigated using fuzzy c-means clustering and innovative trend analysis (ITA). To this end, long-term (1971-2021) observed ... Yazara Göre Influence of Nd2O3 on radiation shielding and elastic properties of TeO2-MgO-Na2O glasses: a simulation study by PHITS and MCNP Başlığa Göre Abuzer, Açıkgöz; M. W., Aladailah; Tashlykov, O. L.; Demircan, Gökhan; Kamışlıoğlu, Miraç; Yaşar, Mehmet Murat; Özdoğan, Hasan; Yorulmaz, Nuri (Pramana Journal of Physics, 2023) Konuya Göre This study investigates the elastic properties and the photon and neutron shielding properties of TeO2-MgO-Na2O-Nd2O3 glasses, as well as the mass stopping power and projected range of alpha and proton charged particles ... Türe Cöre

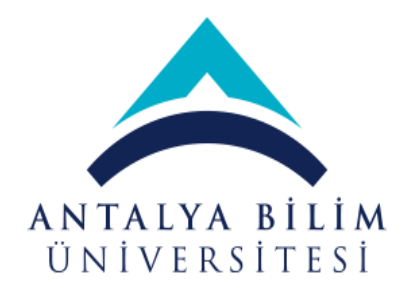

## Alt bölüm seçilir.

## Bu bölüm içindeki alt bölümler Adalet Meslek Yüksekokulu / Vocational School of Justice Araştırma Çıktıları (WOS-Scopus-TR-Dizin-PubMed) Diş Hekimliği Fakültesi / Faculty of Dentistry Fen Bilimleri Enstitüsü / Graduate School of Sciences and Engineering Güzel Sanatlar ve Mimarlık Fakültesi / Faculty of Fine Arts & Architecture Hukuk Fakültesi / Faculty of Law İktisadi, İdari ve Sosyal Bilimler Fakültesi / School of Business and Social Sciences Lisansüstü Eğitim Enstitüsü / Graduate Education Institute Meslek Yüksekokulu / Vocational School Mühendislik Fakültesi / Faculty of Engineering Sağlık Bilimleri Fakültesi / Faculty of Health Sciences Sağlık Hizmetleri Meslek Yüksekokulu / Vocational School of Health Services Sivil Havacılık Yüksekokulu Teknoloji Tranfer Ofisi / Technology Transfer Office Turizm Fakültesi / Faculty of Tourism

# $\bullet$  E-arsiv'de Ara ○ Bu Bölüm **GÖZ AT** Tüm E-arşiv Bölümler & Koleksiyonlar **Tarihe Göre** Yazara Göre Başlığa Göre Konuya Göre Türe Göre ABU Yazarına Göre **WOS** Scopus PubMed **TRDizin** Erişim Bu Bölüm Tarihe Göre  $\Delta\mathbf{z}$  $\sim$

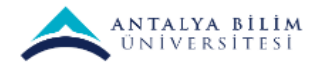

#### Türkçe ▼ MERVE DEMİRKAN ▼

Tüm E-arşiv

**Tarihe Göre** 

Yazara Göre

Başlığa Göre

Bölümler & Koleksiyonlar

E-arsiv Ana Sayfası / Akademik Arsiv / Institutional Repository

#### Bölümü **GÖZ AT** Başlığa Göre Konuya Göre | Türe Göre ABU Yazarına Göre | WOS | Scopus Tarihe Göre Yazara Göre Erişim PubMed **TRDizin** SHERPA/ROMEO Dergi Adı veya ISBN Bu koleksiyon içinde ara: Ara Bul  $\alpha$ Ara Bu koleksiyona yeni bir öğe gönder "Bu koleksiyona yeni bir öğe gönder" -----------------Güncel Gönderiler butonuna tıklanır. $\bullet$  E-arşiv'de Ara ○ Bu Koleksiyon  $\mathbf u$ GÖZ AT

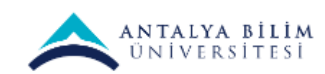

yazılır ve

### Türkçe ▼ MERVE DEMİRKAN ▼

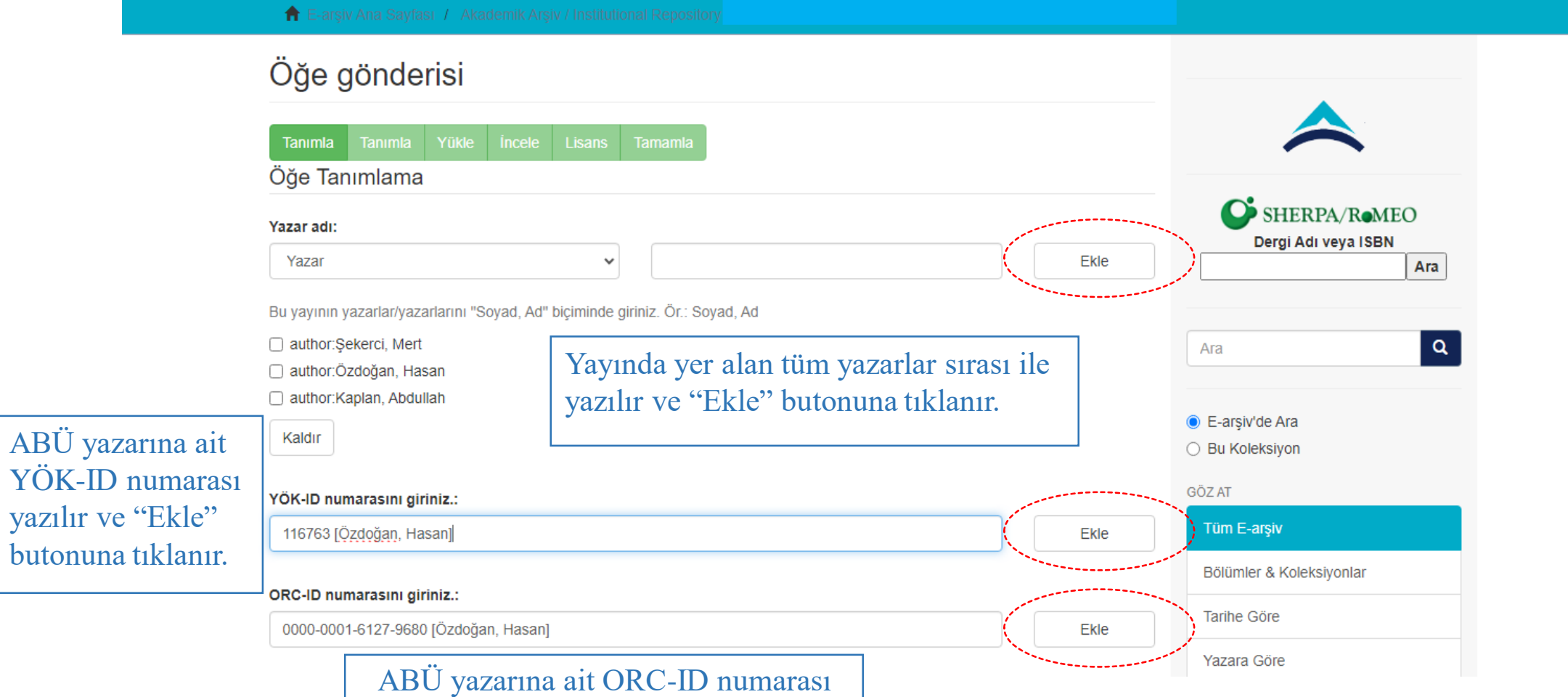

yazılır ve "Ekle" butonuna tıklanır.

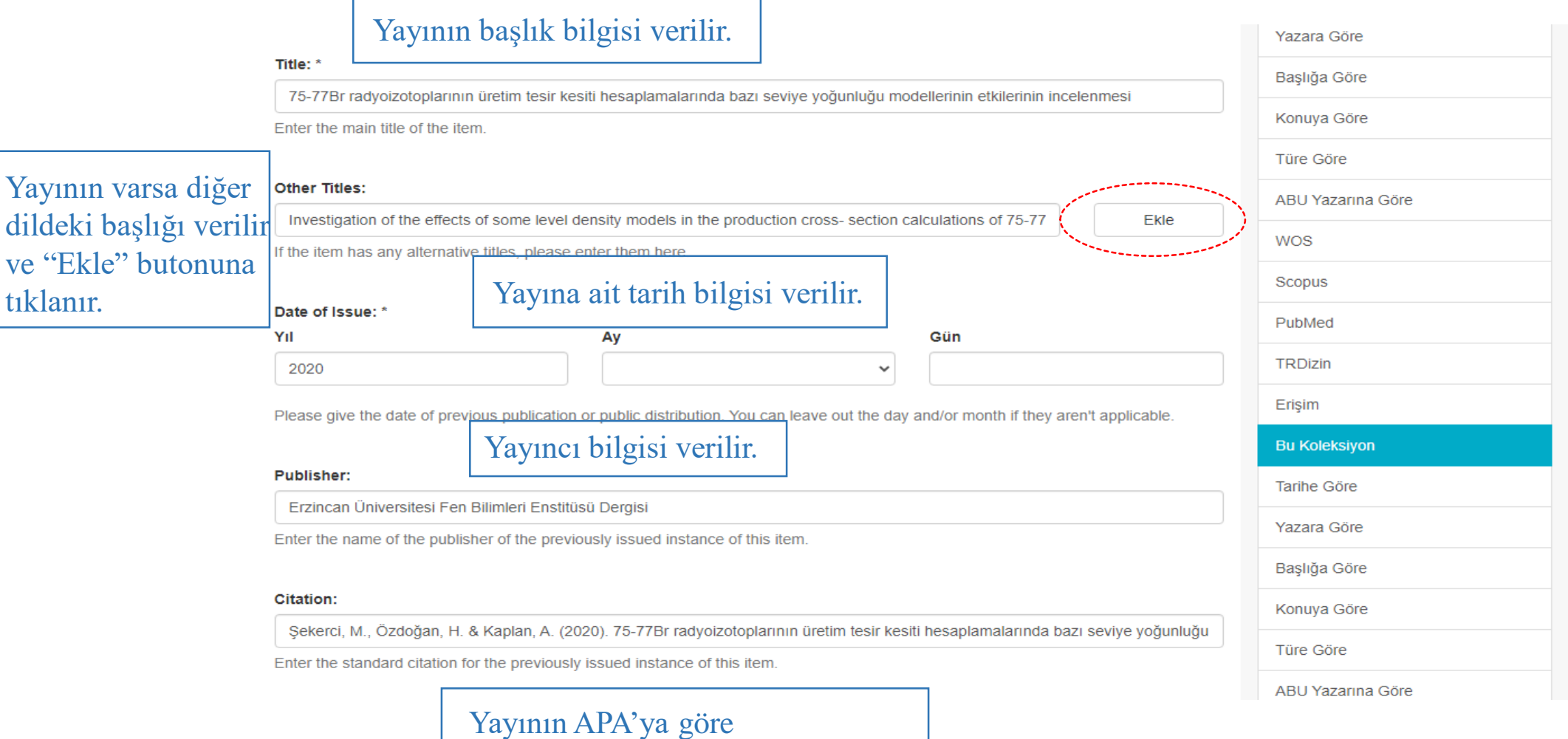

bibliyografik künye bilgisi verilir.

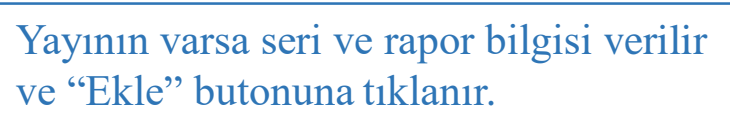

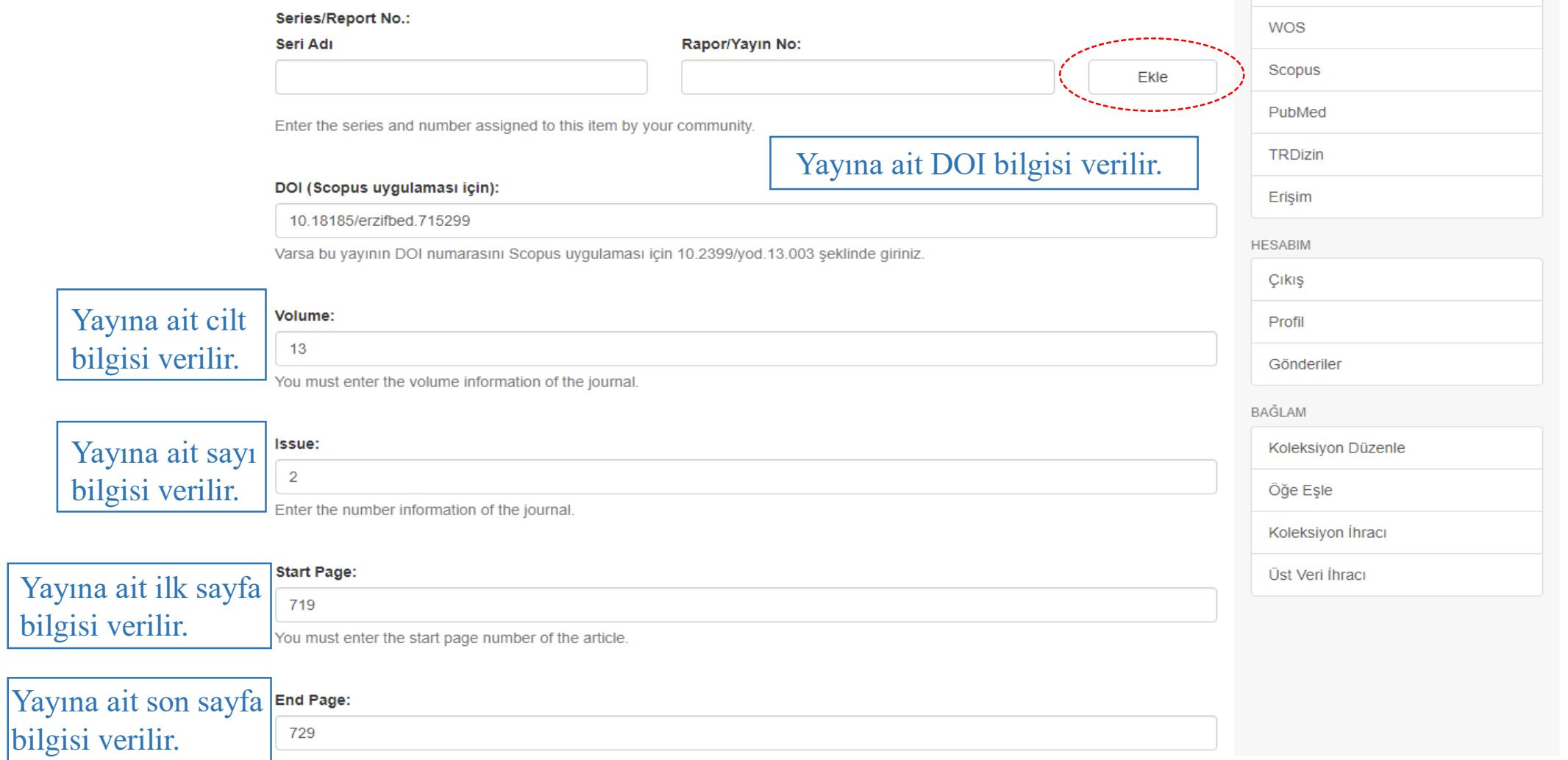

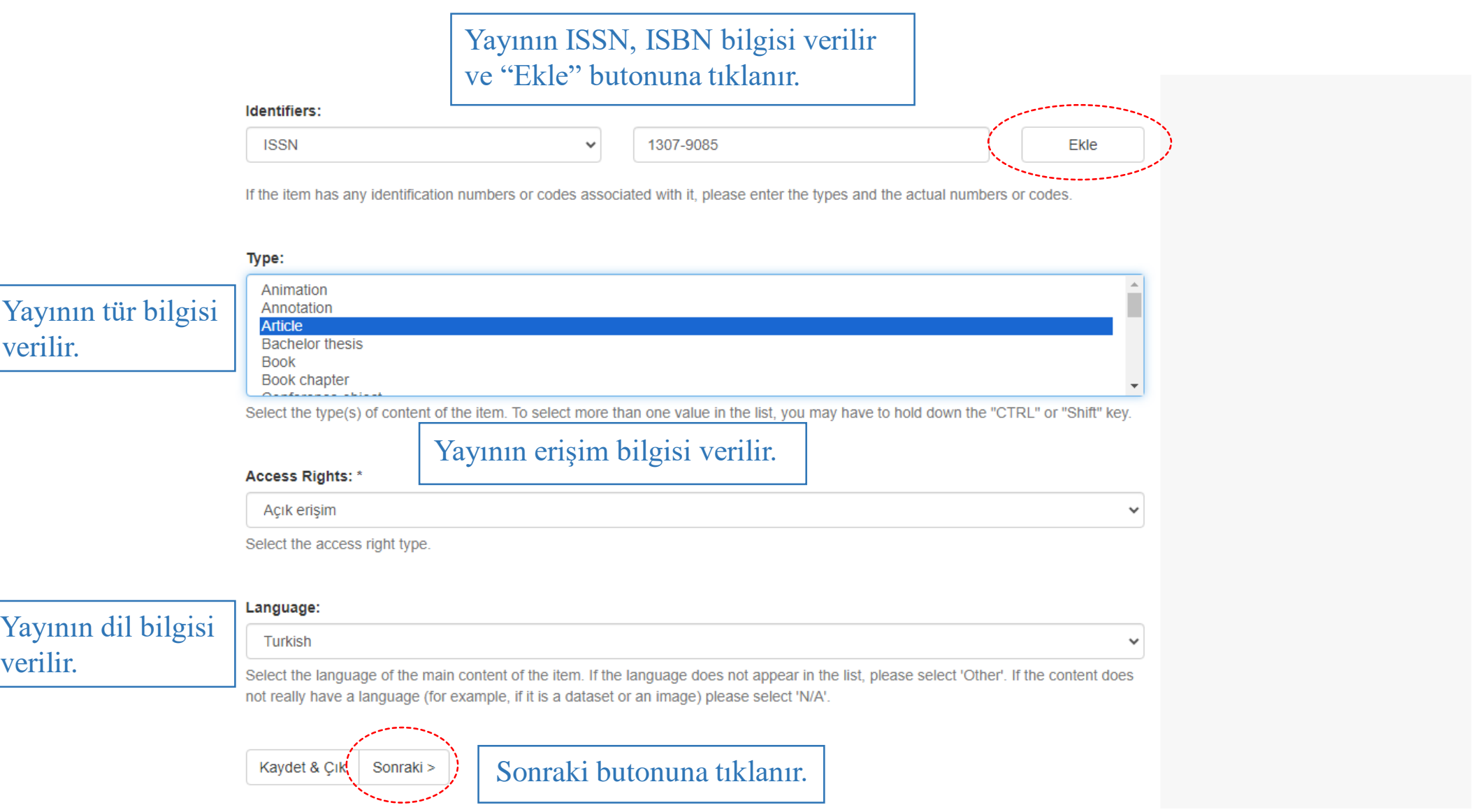

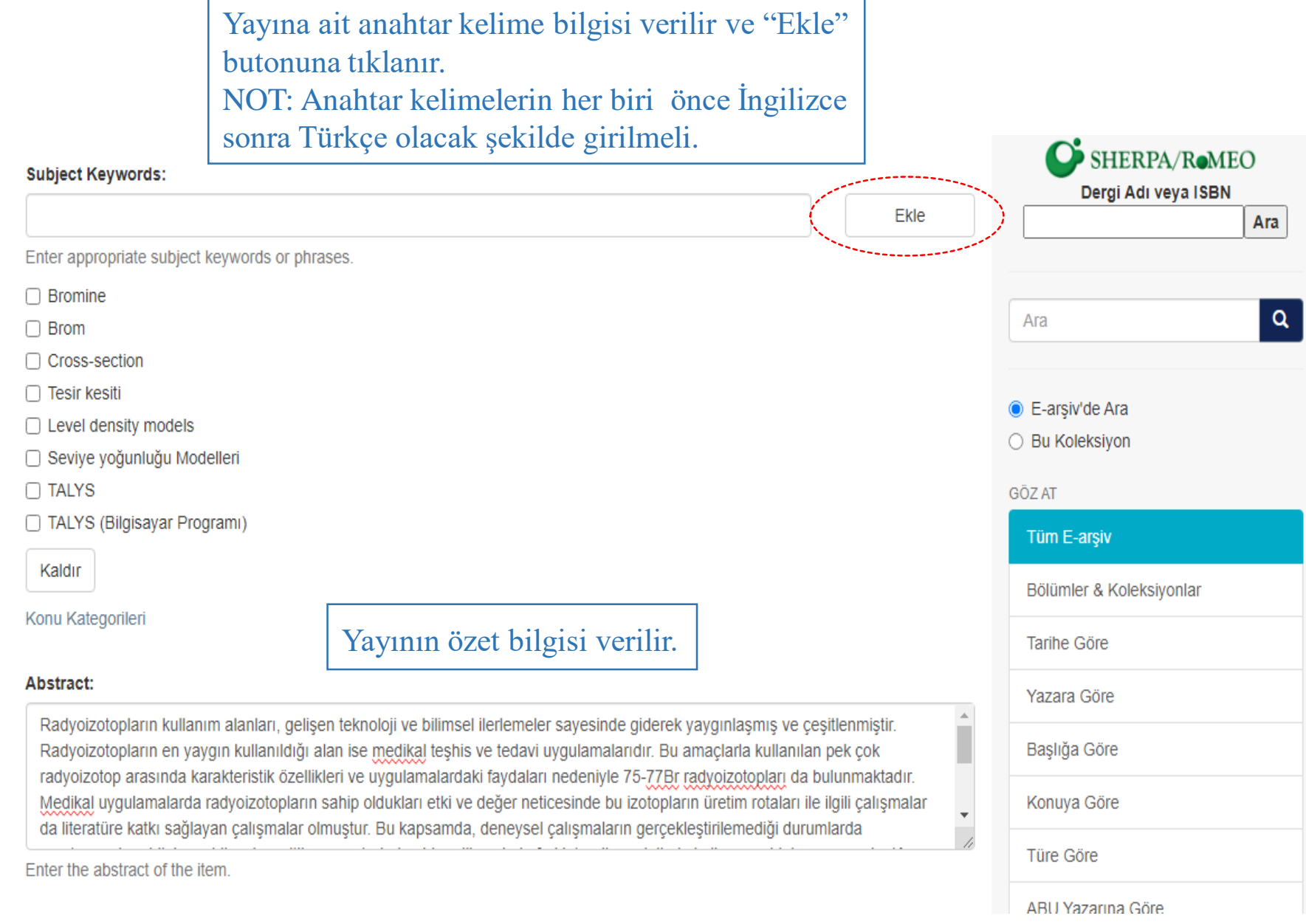

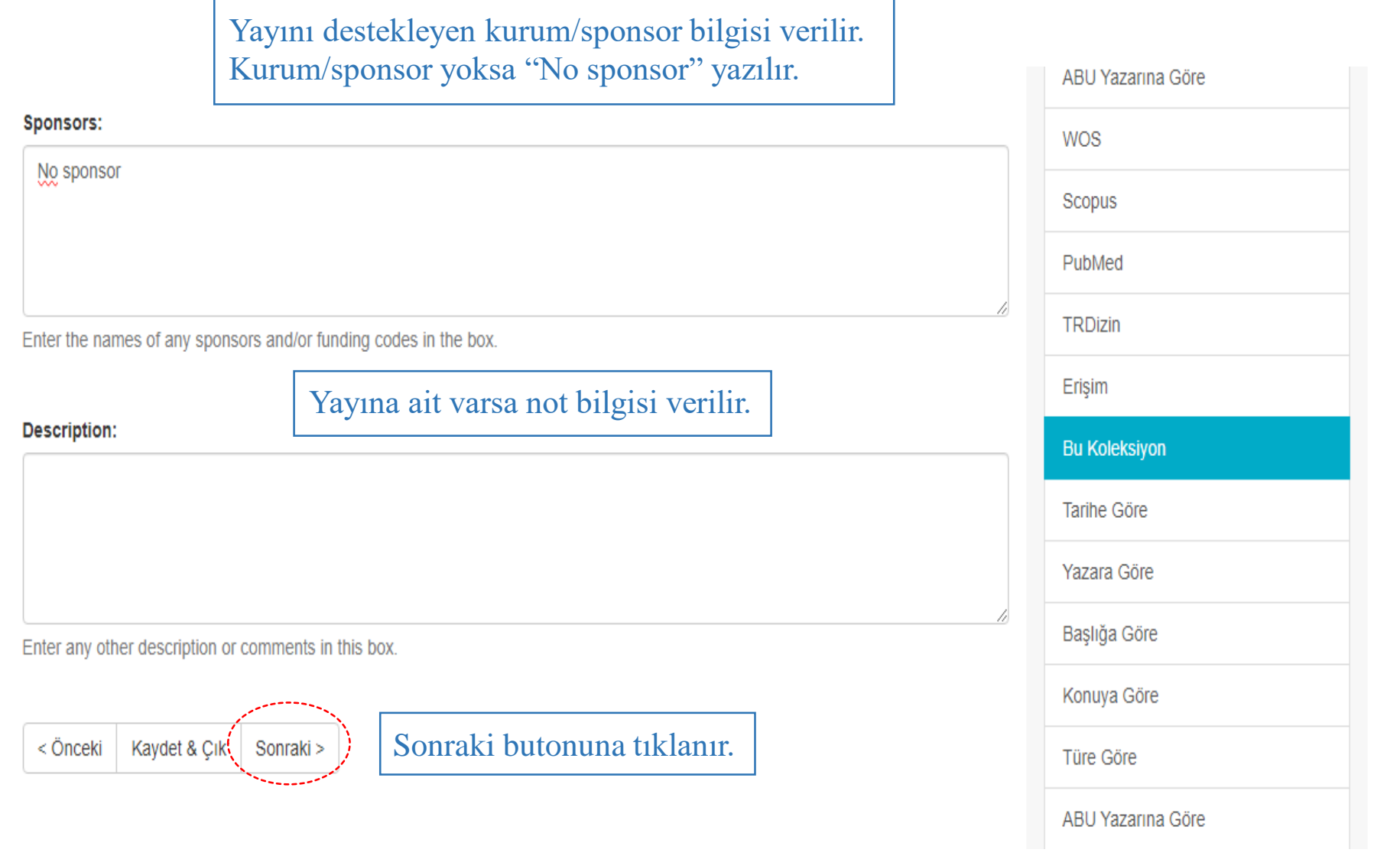

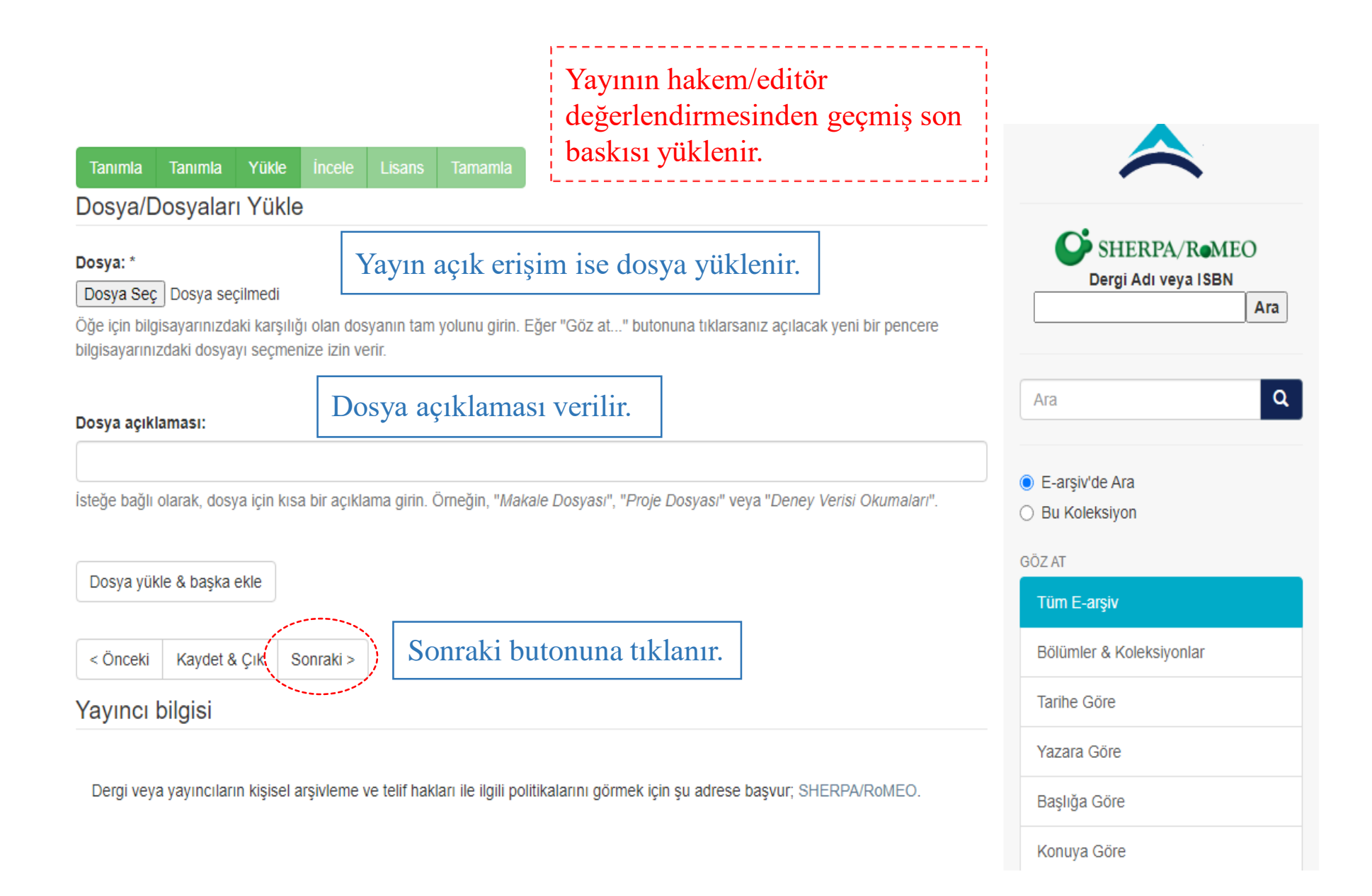

# Bu aşamada verilen bilgiler kontrol edilir.

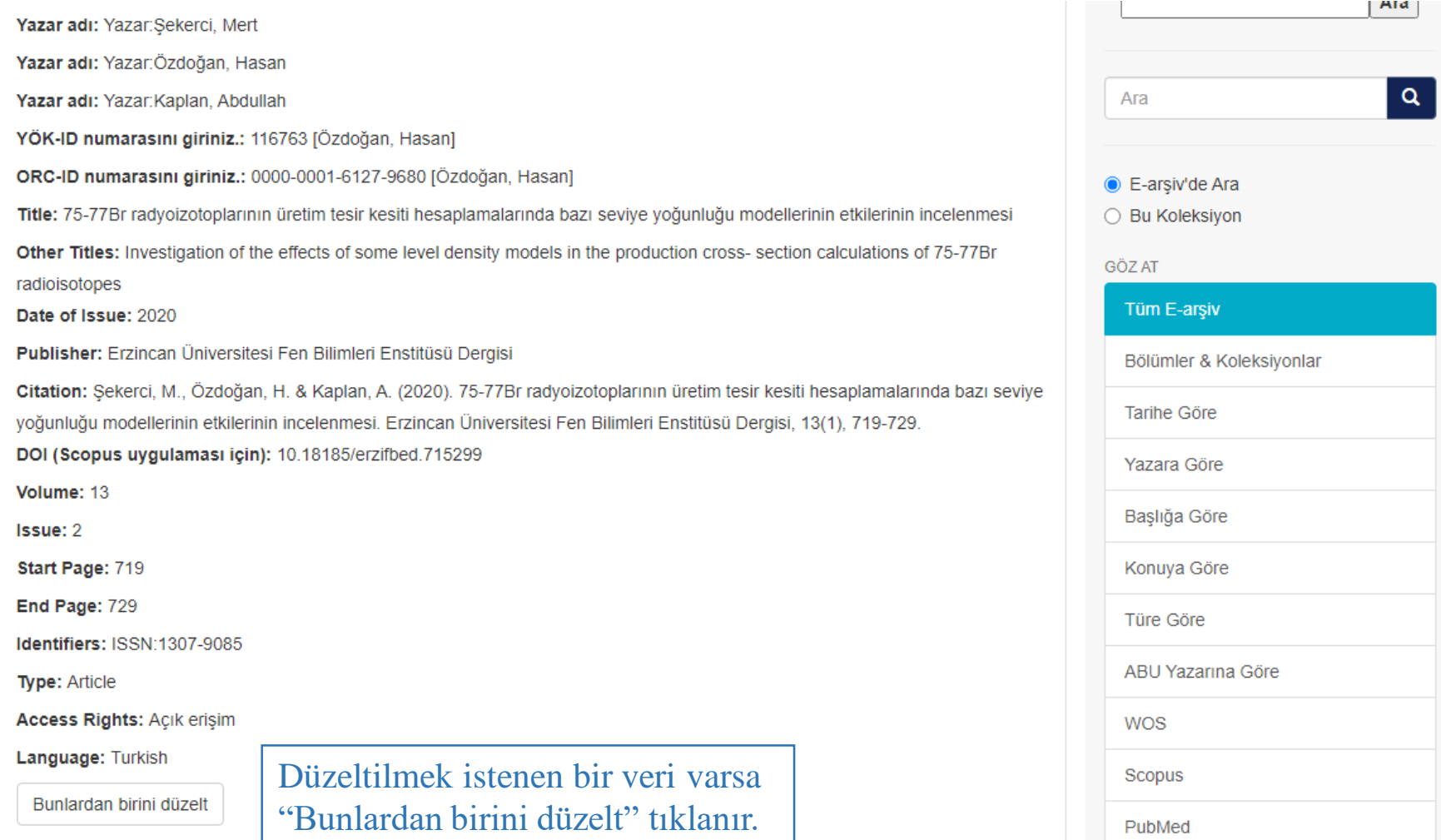

## Bu aşamada verilen bilgiler kontrol edilir.

Subject Keywords: Bromine

**Subject Keywords: Brom** 

Subject Keywords: Cross-section

Subject Keywords: Tesir kesiti

Subject Keywords: Level density models

Subject Keywords: Seviye yoğunluğu Modelleri

**Subject Keywords: TALYS** 

Subject Keywords: TALYS (Bilgisayar Programı)

Abstract: Radyoizotopların kullanım alanları, gelisen teknoloji ve bilimsel ilerlemeler sayesinde giderek yaygınlasmış ve

çeşitlenmiştir. Radyoizotopların en yaygın kullanıldığı alan ise medikal teşhis ve tedavi uygulamalarıdır. Bu amaçlarla kullanılan pek çok radyoizotop arasında karakteristik özellikleri ve uygulamalardaki faydaları nedeniyle 75-77Br radyoizotopları da bulunmaktadır. Medikal uygulamalarda radyoizotopların sahip oldukları etki ve değer neticesinde bu izotopların üretim rotaları ile ilgili calısmalar da literatüre katkı sağlayan çalışmalar olmuştur. Bu kapsamda, deneysel çalışmaların gerçekleştirilemediği durumlarda araştırmacılara bilgi verebilecek çeşitli parametrelerin elde edilmesinde farklı teorik modellerin kullanımı oldukça yaygındır. Kısaca bir reaksiyonun gerçekleşme ihtimali olarak açıklanabilecek tesir kesiti değeri de araştırmacılar için önemli bir parametredir ve bu değerin hesaplanmasında etkili faktörlerden biri de seviye yoğunluğu modelleridir. Tüm bunlar göz önüne alınarak bu çalışmada, 75-77Br radyoizotoplarının bazı (p,xn) reaksiyonları ile üretim tesir kesiti hesaplamalarında bazı seviye yoğunluğu modellerinin etkilerinin araştırılması amaçlanmıştır. Hesaplamalarda TALYS kodunun 1.9 sürümü kullanılmış ve elde edilen hesaplama sonuçları literatürde mevcut olan deneysel veriler ile karşılaştırılmıştır.

#### Sponsors: No sponsor

Bunlardan birini düzelt Düzeltilmek istenen bir veri varsa "Bunlardan birini düzelt" tıklanır. Dosya/Dosyaları Yükle Bunlardan birini düzelt Sonraki butonuna tıklanır. Sonraki > < Önceki Kaydet & Cik

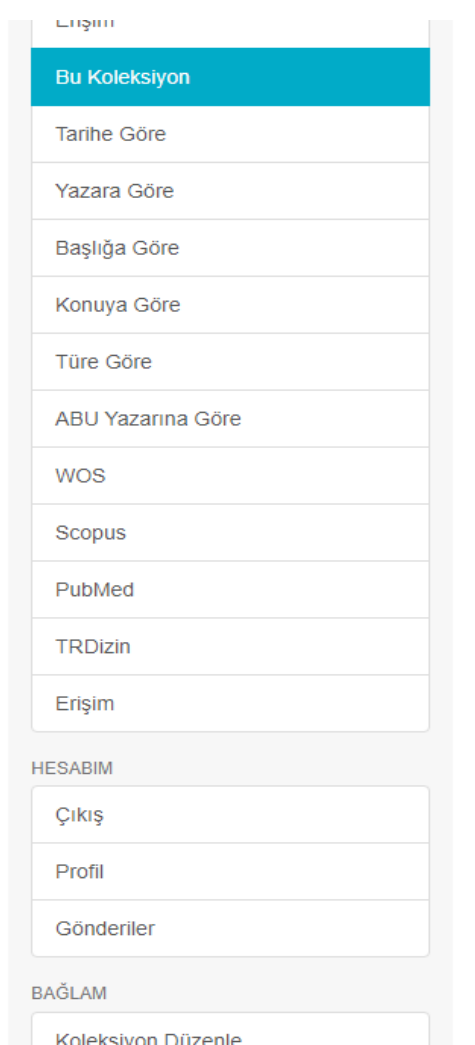

### Dağıtım Lisansı

Son bir adım daha var. E-arsiv'in gönderinizi yeniden üretme, cevirme ve dağıtma islemlerini dünya capında gerçekleştirebilmesi için. asağıdaki kosulları kabul etmeniz gerekmektedir.

Secilmis standart dağıtım lisansını, "Lisansı Kabul Ediyorum" tusuna basarak kabul ediniz ve "Gönderiyi Tamamlamak" icin tıklayınız.

NOTE: PLACE YOUR OWN LICENSE HERE This sample license is provided for informational purposes only.

NON-EXCLUSIVE DISTRIBUTION LICENSE

By signing and submitting this license, you (the author(s) or copyright owner) grants to DSpace University (DSU) the non-exclusive right to reproduce, translate (as defined below), and/or distribute your submission (including the abstract) worldwide in print and electronic format and in any medium, including but not limited to audio or video.

You agree that DSU may, without changing the content, translate the submission to any medium or format for the purpose of preservation.

You also agree that DSU may keep more than one copy of this submission for purposes of security, back-up and preservation.

You represent that the submission is your original work, and that you have the right to grant the rights contained in this license. You also represent that your submission does not, to the best of your knowledge, infringe upon anyone's copyright.

If the submission contains material for which you do not hold copyright, you represent that you have obtained the unrestricted permission of the copyright owner to grant DSU the rights required by this license, and that such third-party owned material is clearly identified and acknowledged within the text or content of the submission.

IF THE SUBMISSION IS BASED UPON WORK THAT HAS BEEN SPONSORED OR SUPPORTED BY AN AGENCY OR ORGANIZATION OTHER THAN DSU, YOU REPRESENT THAT YOU HAVE FULFILLED ANY RIGHT OF REVIEW OR OTHER OBLIGATIONS REQUIRED BY SUCH CONTRACT OR AGREEMENT.

DSU will clearly identify your name(s) as the author(s) or owner(s) of the submission, and will not make any alteration, other than as allowed by this license, to your submission.

Eğer bu lisansla ilgili sorularınız var ise sistem yöneticiniz ile temasa geçiniz.

#### Dağıtım lisansı:

Lisansı Kabul Ediyorum

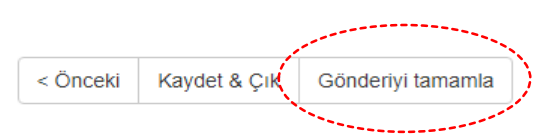

Önce "Lisansı kabul ediyorum" sonra "Gönderiyi tamamla" tiklanır.

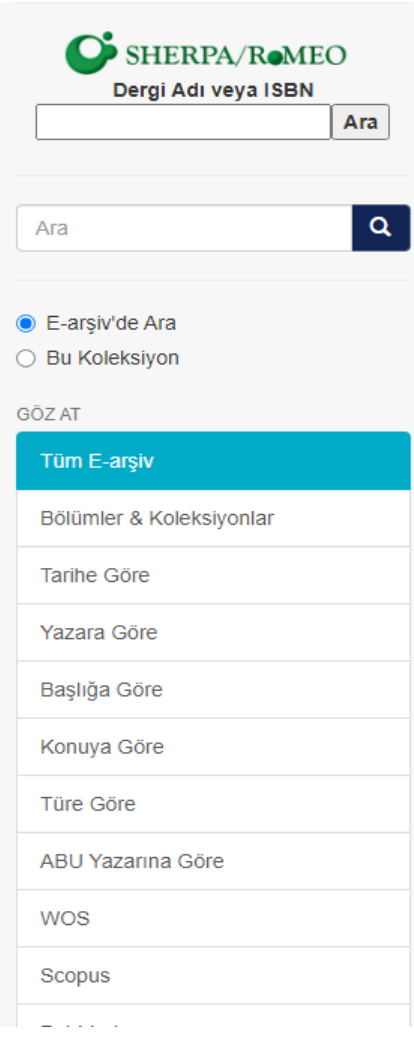

Açık Erişim Sistemine bilgileri girilen yayın, önce "Yönetici" sayfasına düşmektedir. Kütüphane ve Dokümantasyon Müdürlüğü metadata kontrollerini sağladıktan sonra yayının görünürlüğü açılmaktadır.